## **Forgotten password**

If you forgot your password, click the **Forgot Your Password** link from the login page to reset your password. A new password will be emailed to you.

**Note:** Forgotten password users are required to reset their password during first login attempt. In the **Change Password** dialog, enter your temporary password that was emailed to you in the Current Password field, enter your new password then click the **Submit** button. Proceed to login using your new password.

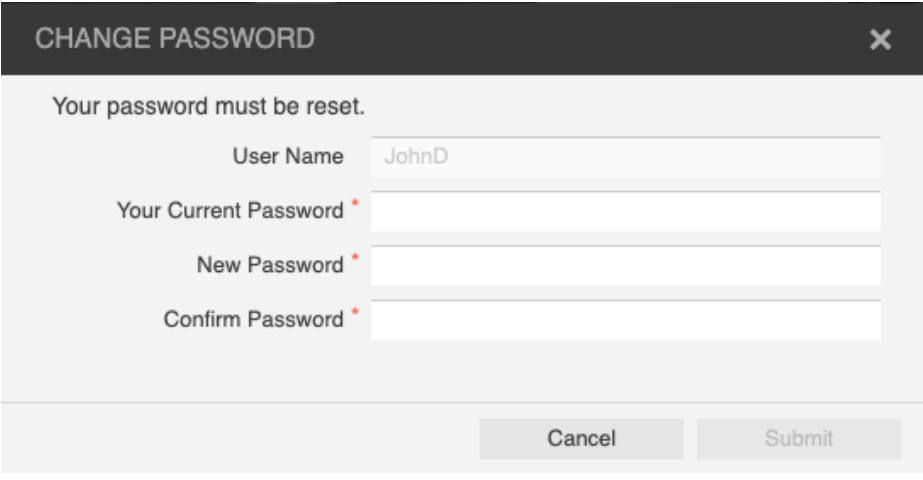